*Questo documento ha lo scopo di spiegare dettagliatamente come interpretare i comandi cardano-cli e le relative opzioni al fine di essere in grado di assemblarli autonomamente, se necessario. Per fare ciò, è necessario disporre di un computer e installare un Nodo della blockchain di Cardano e l'interfaccia a linea di comando di Cardano (cardano-cli). Inizierai con comandi semplici e aumenterai gradualmente la complessità man mano che il tutorial avanza.*

Cardano-cli:~\$ Study sheets (italiano)

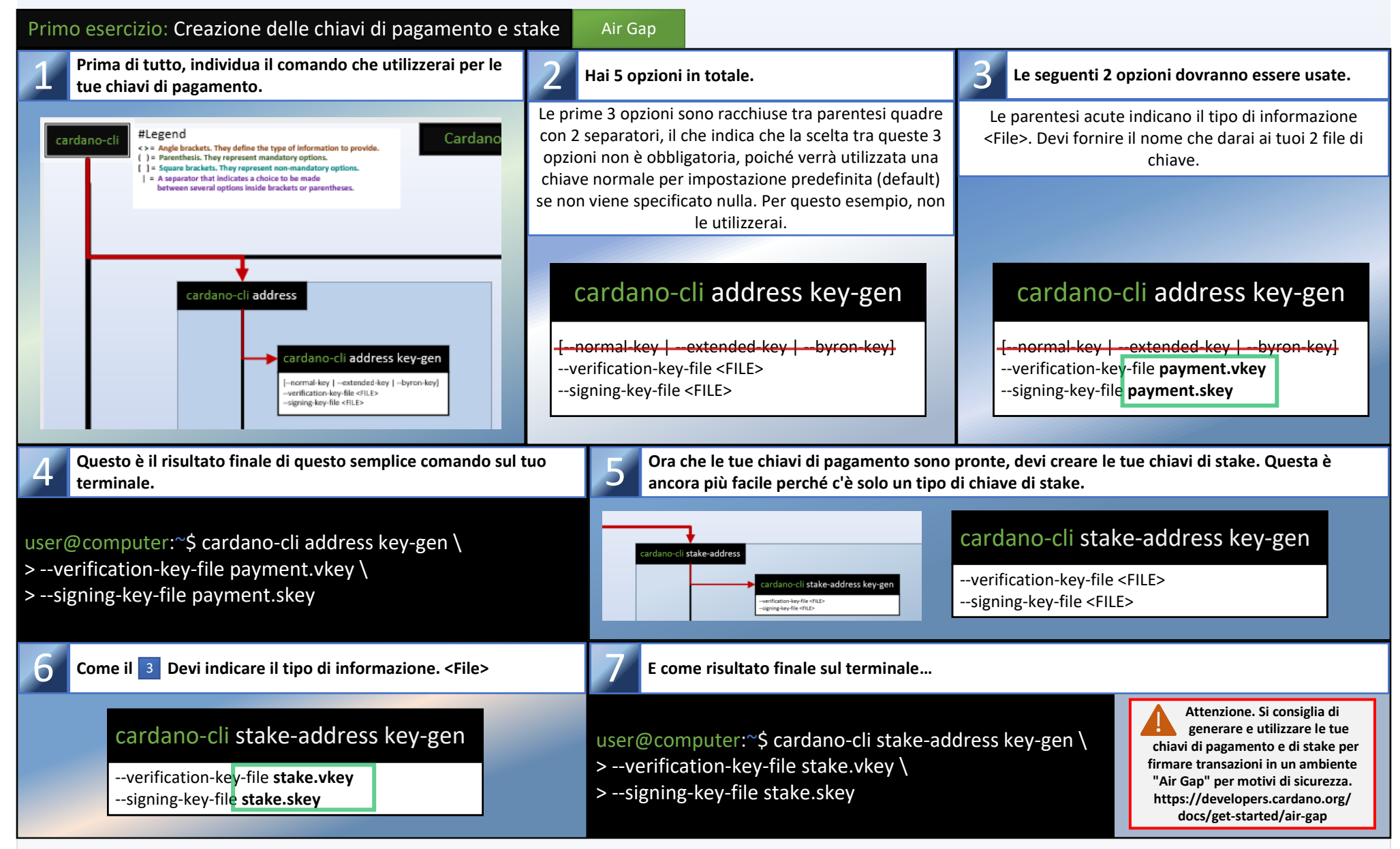

*Ora che le tue 2 coppie di chiavi sono state create, sarai in grado di creare un indirizzo di stake che ti permetterà di verificare l'importo delle tue ricompense e di prelevarle quando utilizzati in una transazione con la tua stake.skey.*

*Questo tutorial è progettato per essere utilizzato insieme alla versione stampabile del cheat sheet Cardano-cli V8.0.0.*

*Ora che le tue due coppie di chiavi e il tuo indirizzo di stake sono stati creati, sarai in grado di creare un indirizzo combinando la tua chiave di pagamento con la chiave di stake in modo che il saldo nell'indirizzo generato siano inclusi nel protocollo di stake con le tue ricompense.*

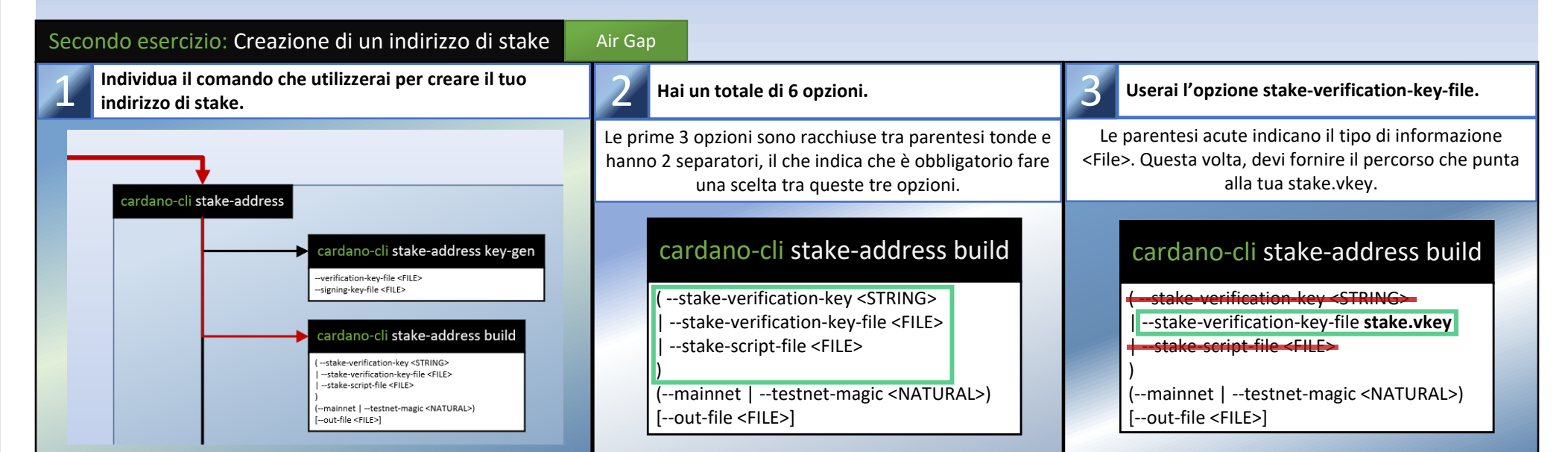

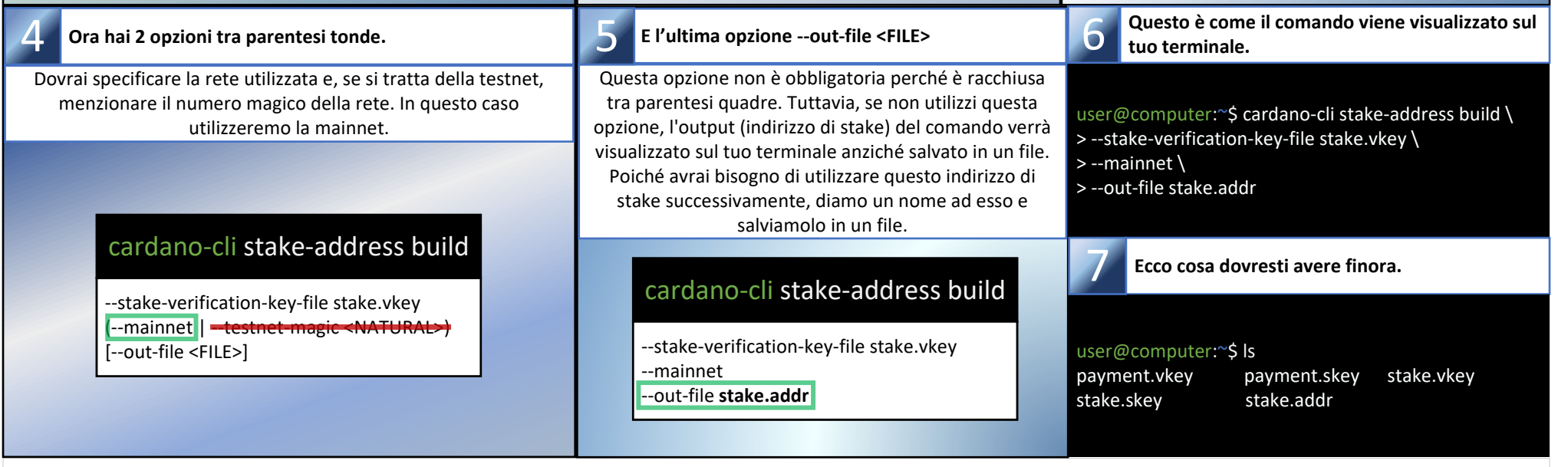

Air Gap

**= Ambiente Freddo (Offline)**

Hot Node **= Nodo Sincronizzato (Online)**

Parte 1: Chiavi, Indirizzi e Delegazione

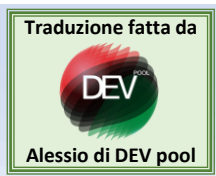

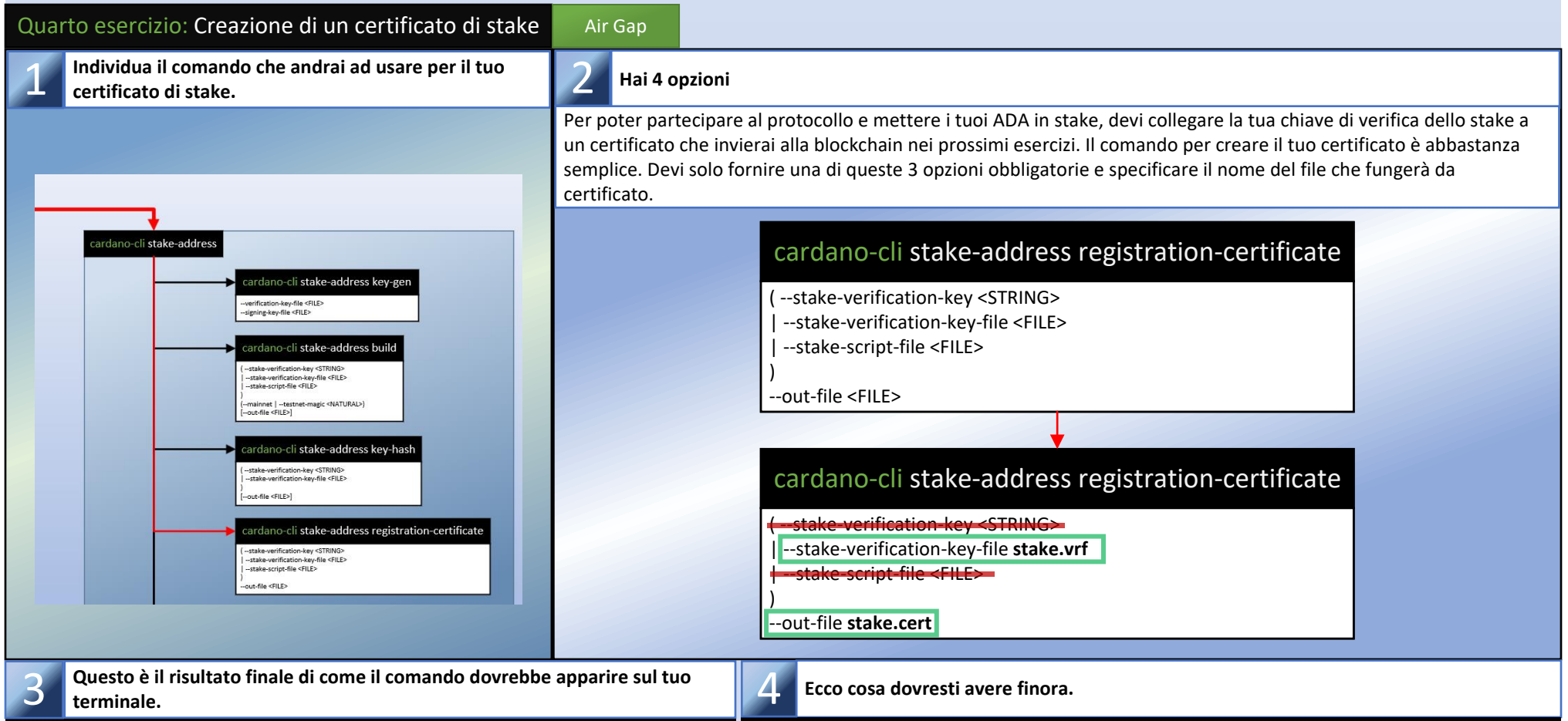

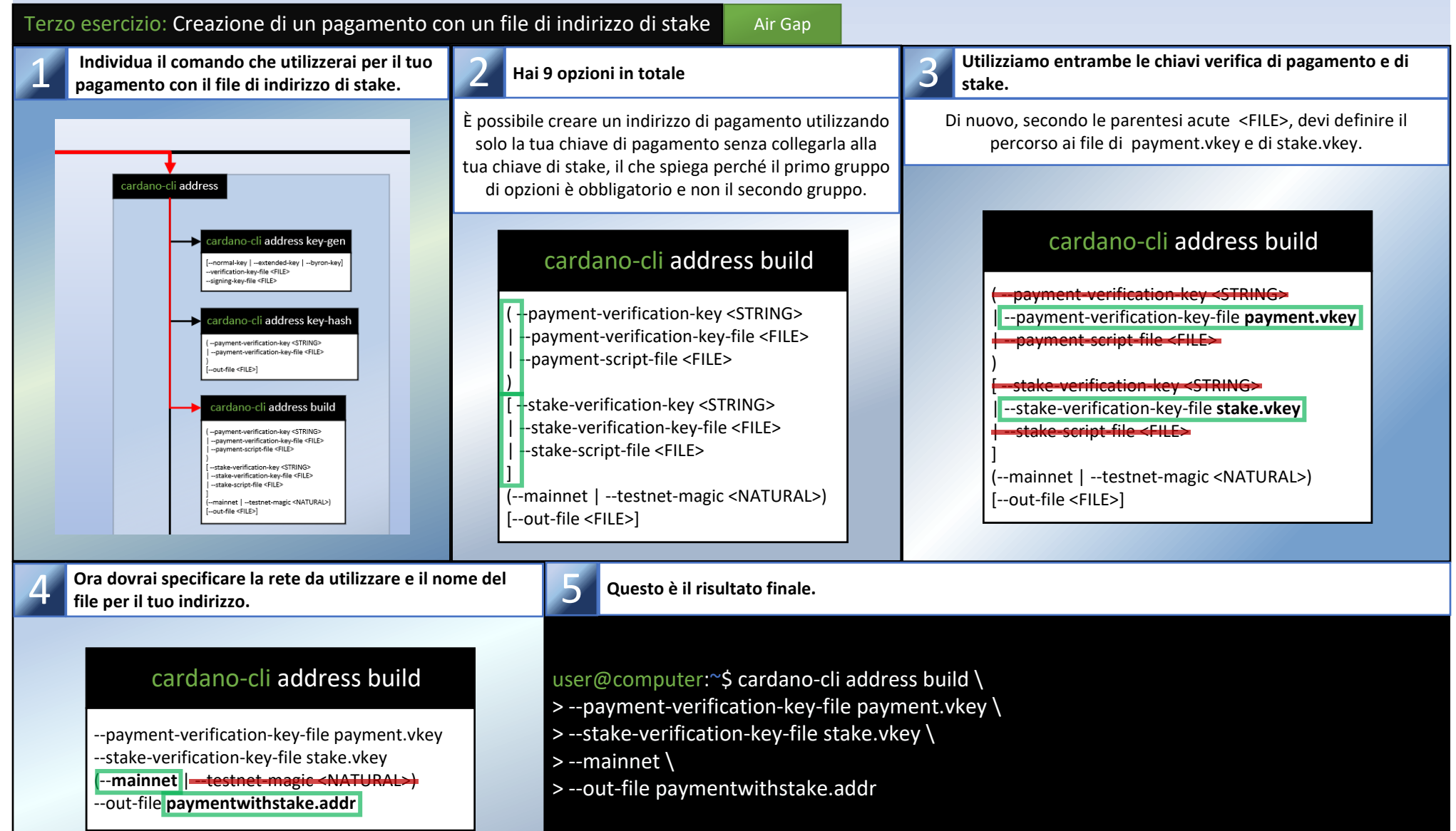

*Puoi copiare il contenuto di paymentwithstake.addr in un editor di testo e incollarlo in una transazione del wallet Cardano che usi di solito e inviare alcuni ADA ad esso. (10 ADA dovrebbero essere sufficienti per iniziare)*

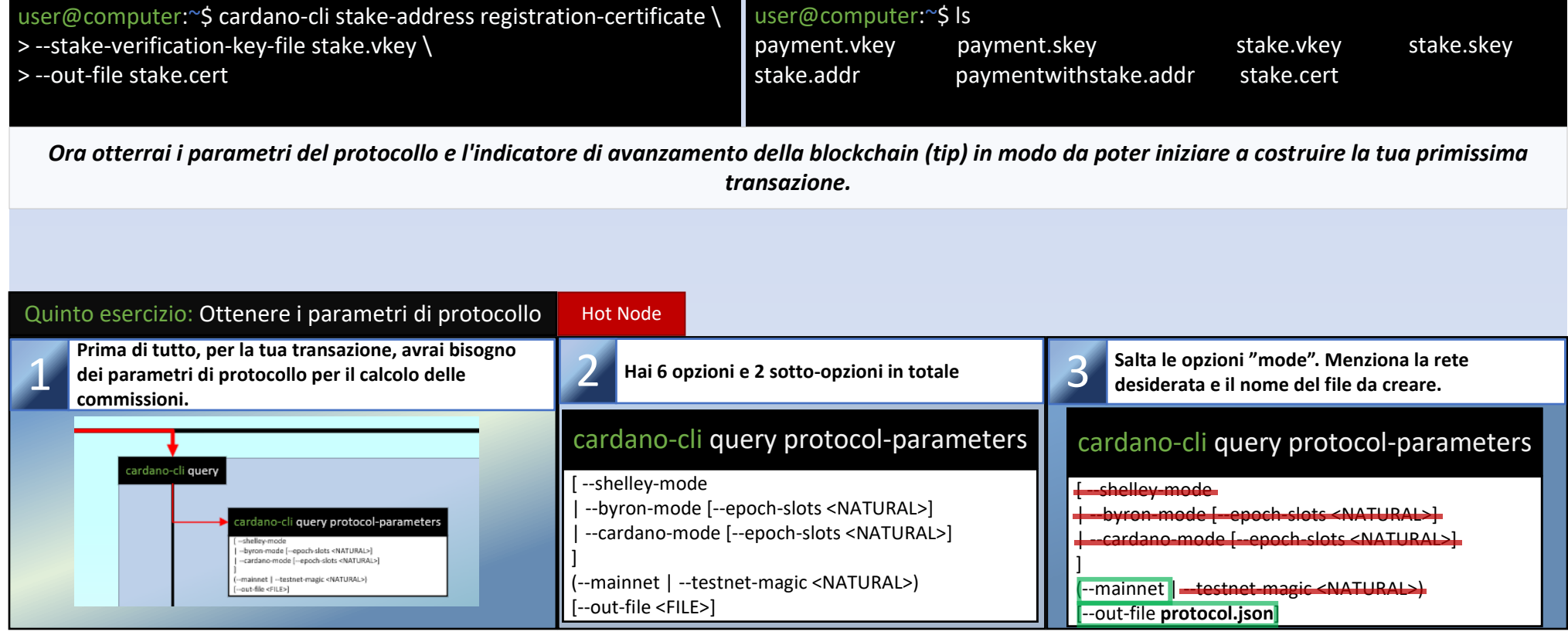

**Ora interrogherai gli UTXO dell'indirizzo**  paymentwithstake.addr. (Se gli hai inviato degli ADA) }

## Settimo esercizio: Interrogare gli UTXO

Dovrai consumare almeno un UTXO come input per la tua

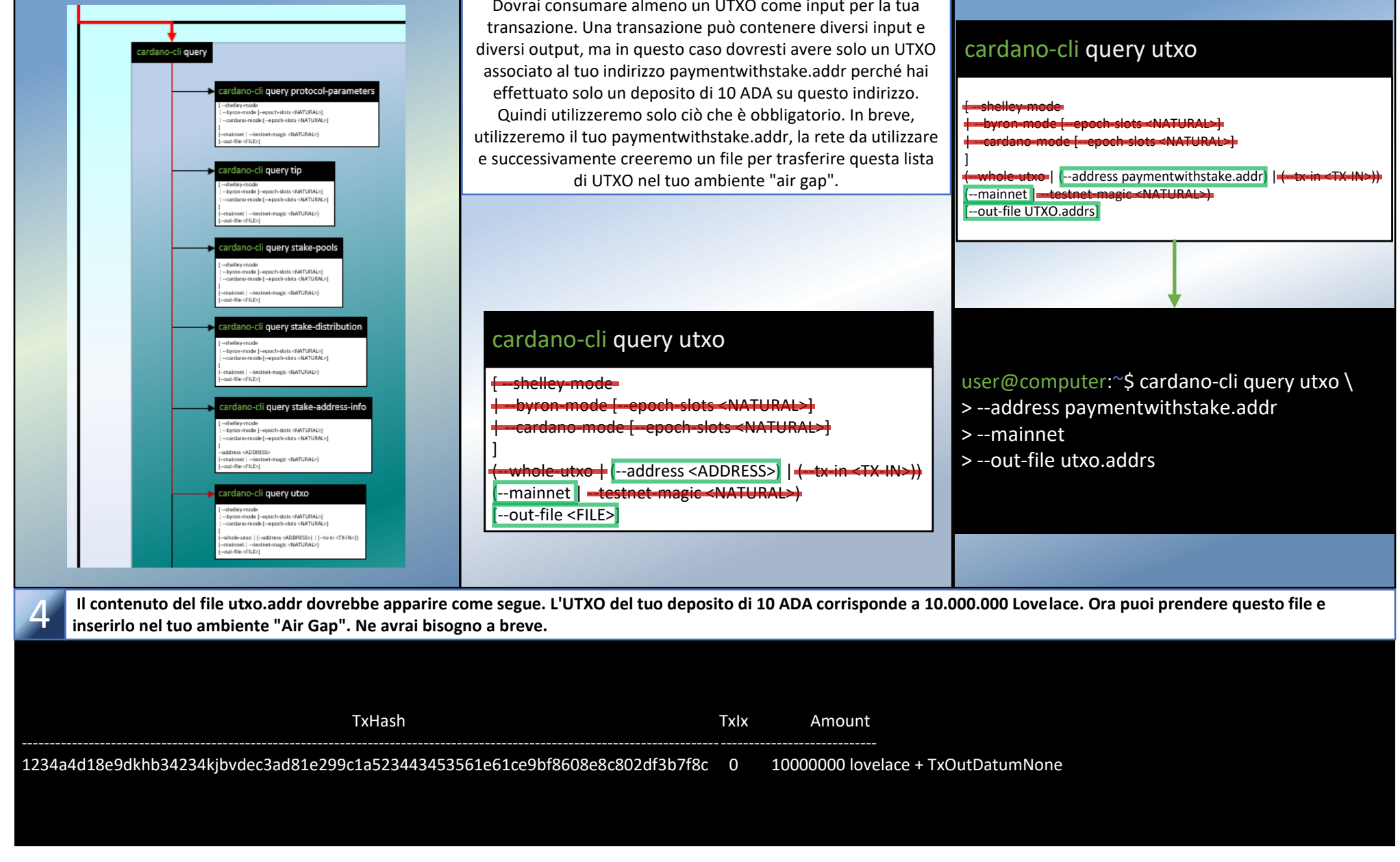

## Questo comando ha 9 opzioni e 2 sotto-opzioni.

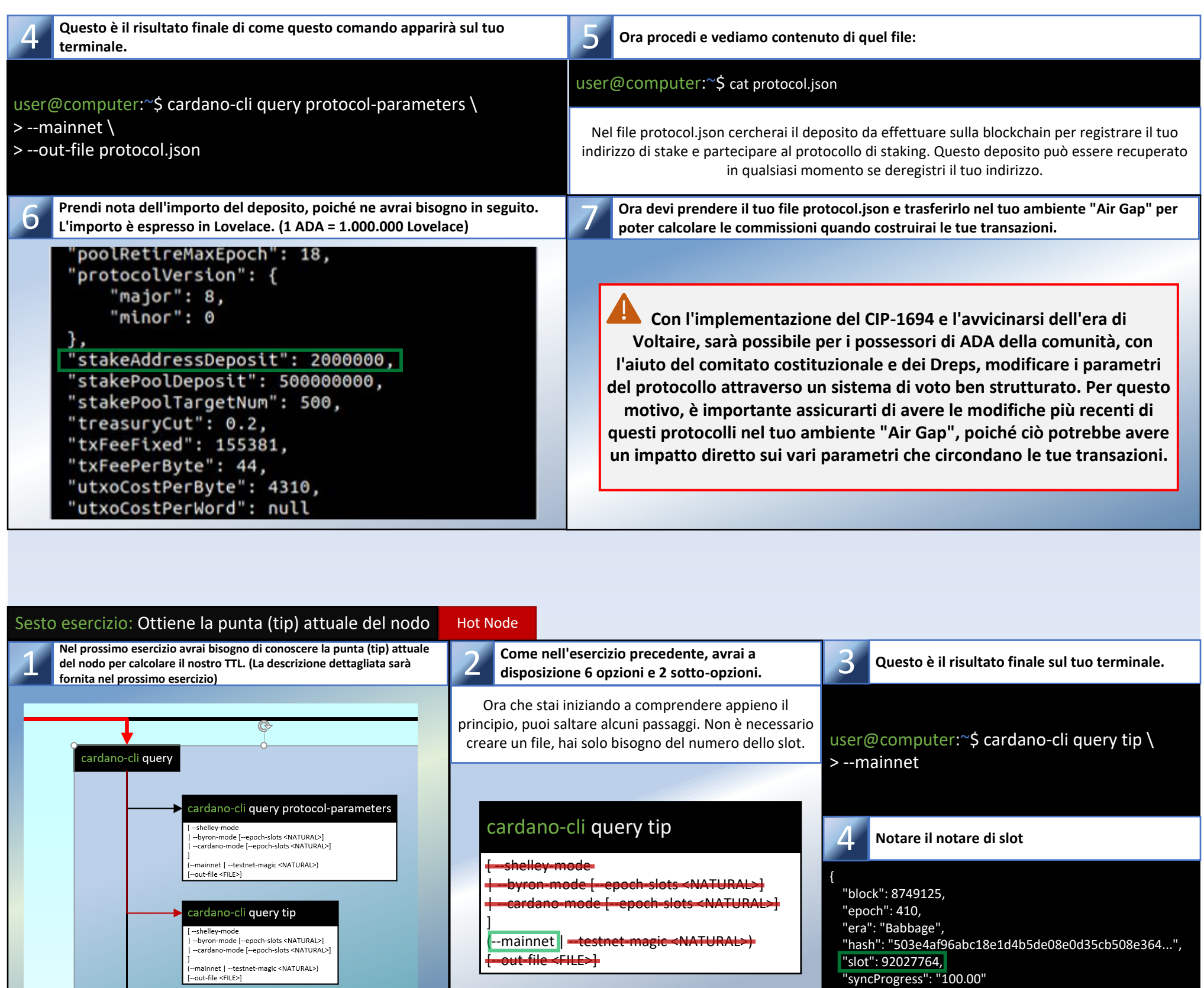

## **Questo è come dovrebbe apparire sul tuo terminale.**

Hot Node

*È ora il momento di creare la tua prima transazione, che verrà utilizzata per inviare il tuo certificato di stake. Prima di iniziare, ciò che vedrai potrebbe sembrare intimidatorio, ma seguendo passo dopo passo dovresti essere in grado di capire perché e come ridurre le prossime opzioni a un totale di 6 opzioni per il processo di transazione. Per motivi di sicurezza, in questo tutorial, utilizzerai metodi che coinvolgono il comando ''cardano-cli transaction build-raw'' invece del comando ''cardano-cli transaction build'', poiché può essere creato in un ambiente offline.*

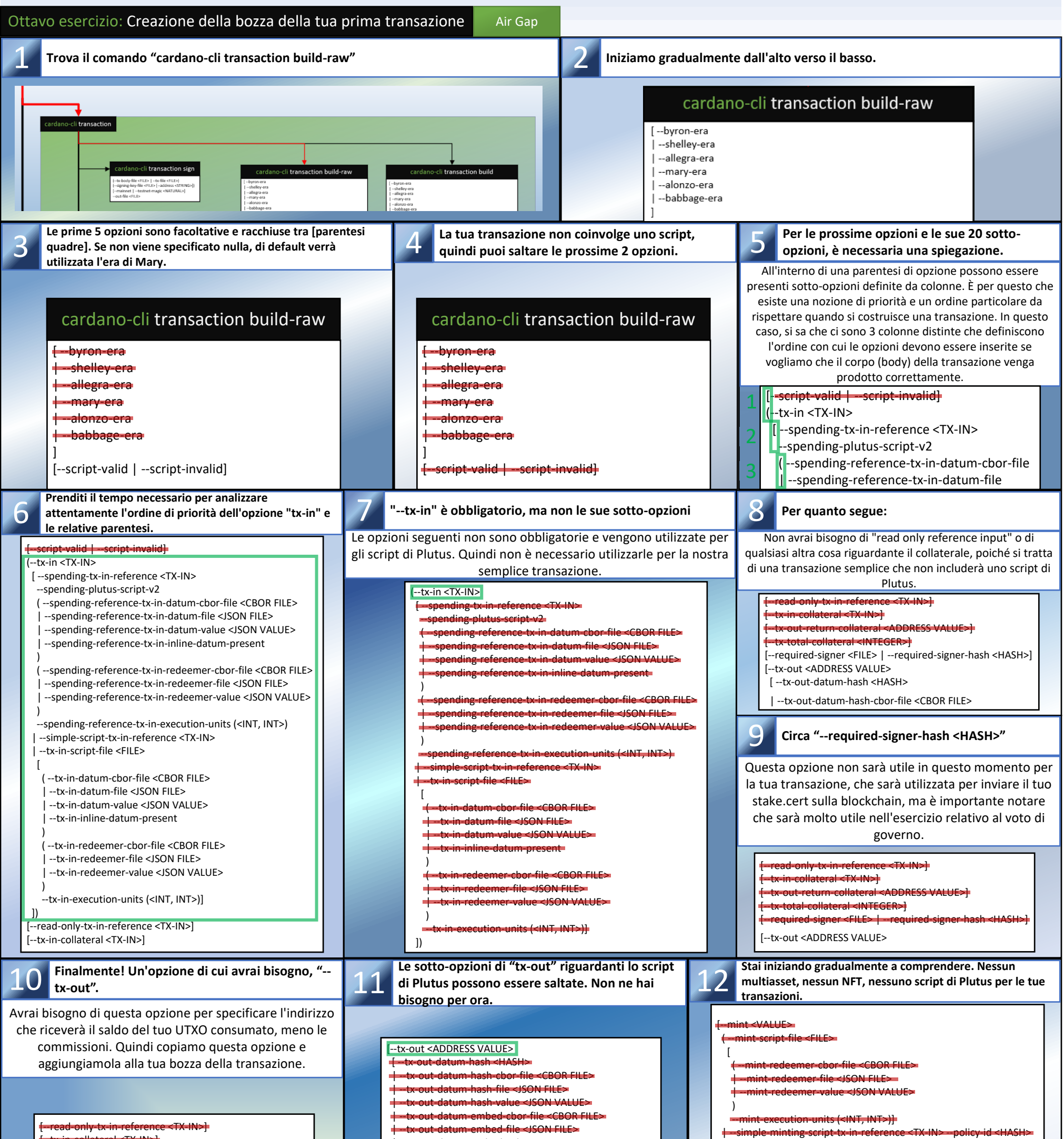

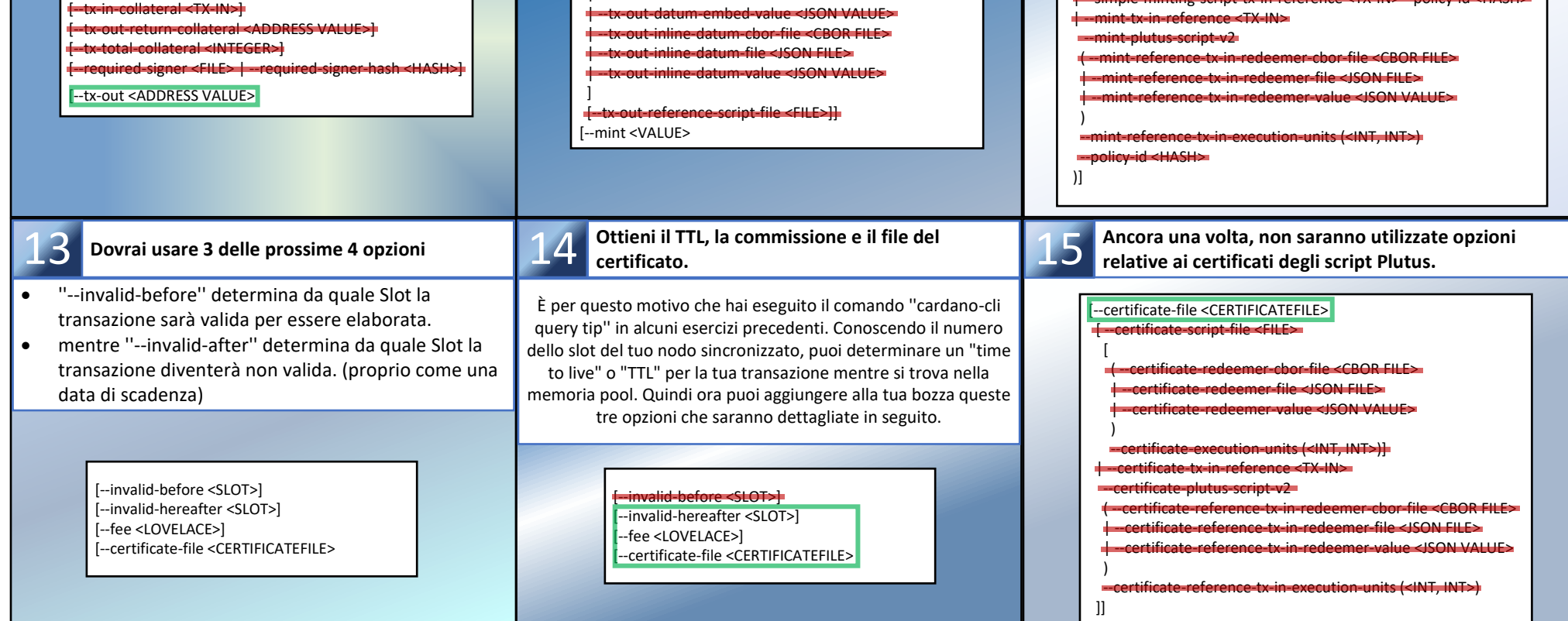

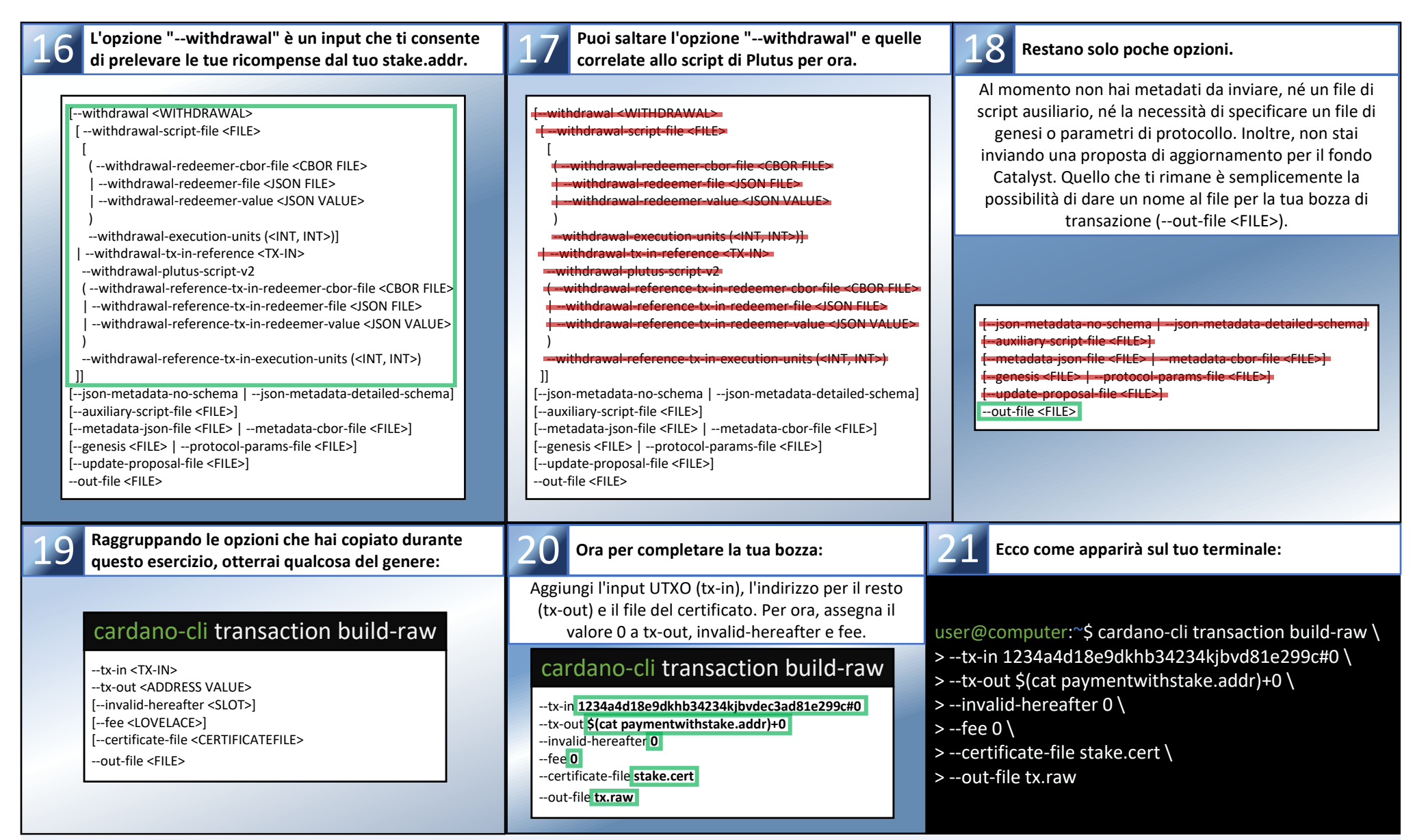

*Congratulazioni! Ce l'hai fatta. Salva il comando e le opzioni dal punto 21 in un editor di file di testo, ne avrai bisogno dopo il prossimo esercizio. Ora*  21 *calcolerai le commissioni (fees) che la tua transazione ti costerà. Quindi potrai sottrarle dall'importo del tuo UTXO (tx-in) e non dimenticare di includere il deposito per la registrazione dell'indirizzo di stake.*

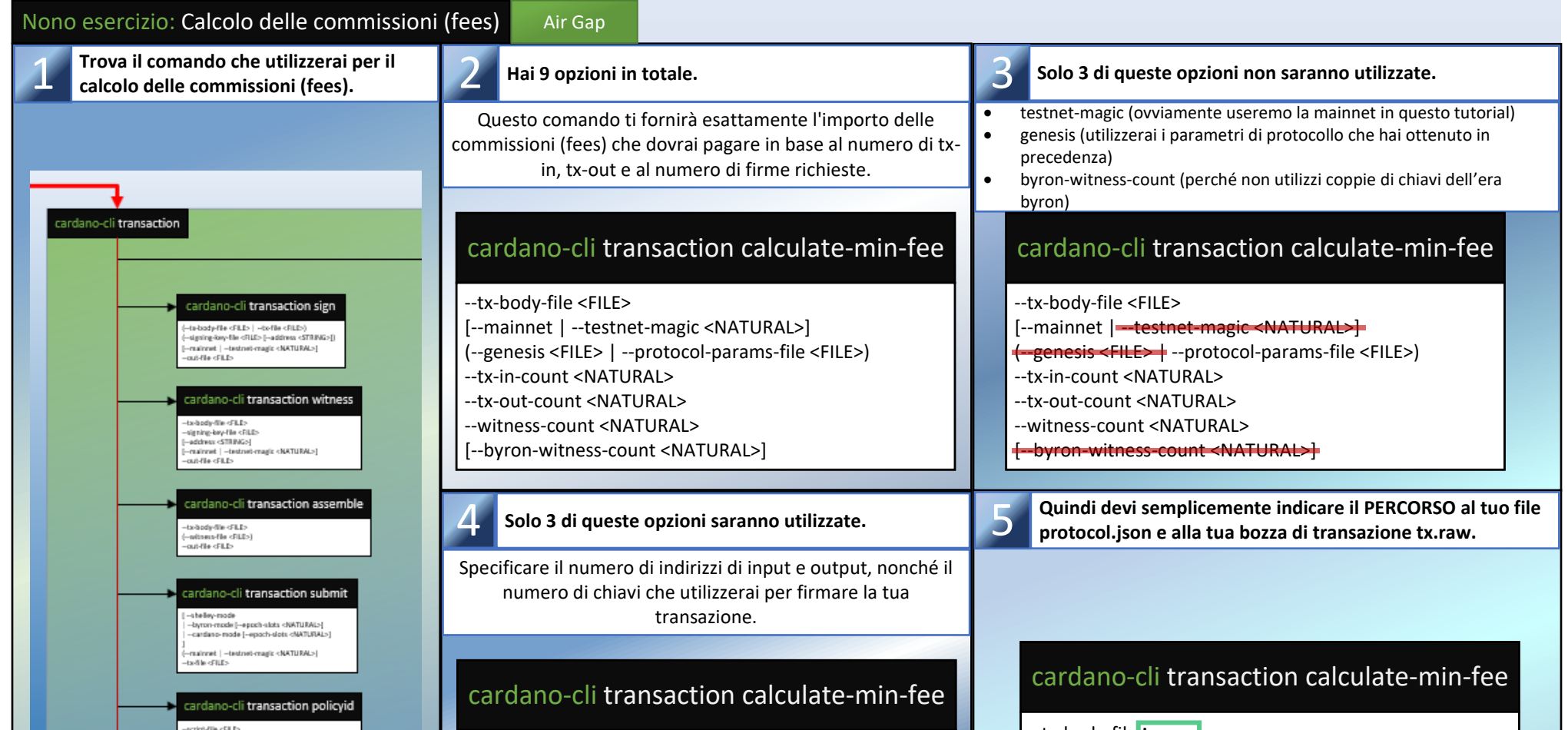

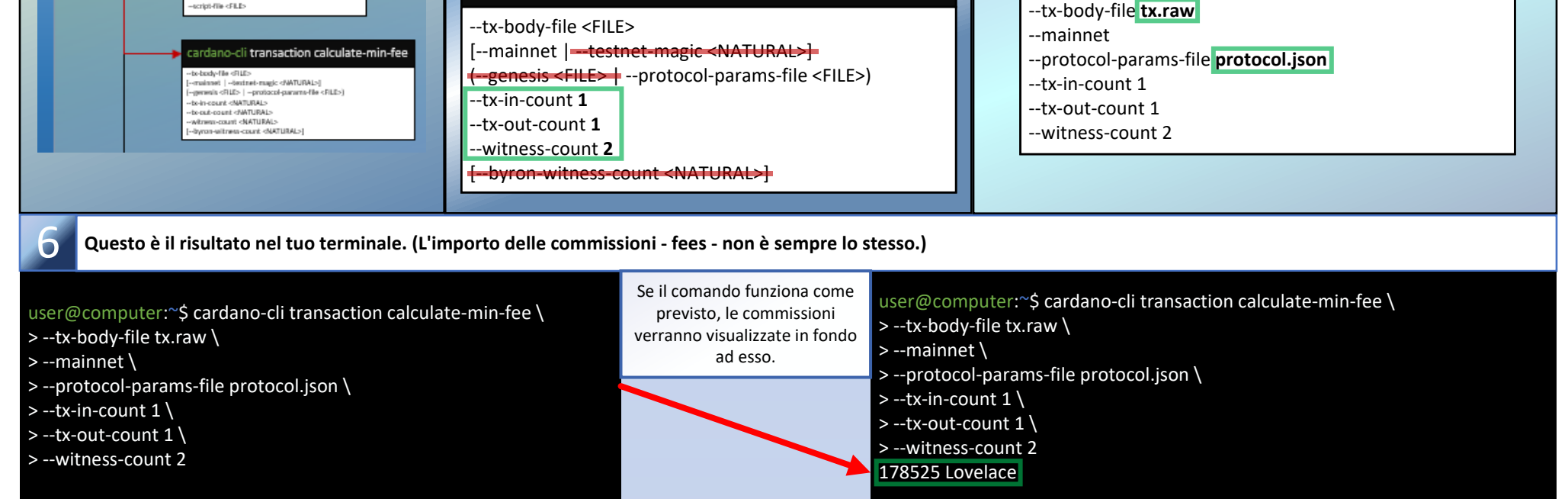

*Per il prossimo esercizio dovrai aprire il file con il tuo editor di testo che hai salvato in precedenza con il comando ''cardano-cli transaction build-raw'', nell'esercizio otto. Modificherai il suo contenuto per creare la tua transazione finale.*

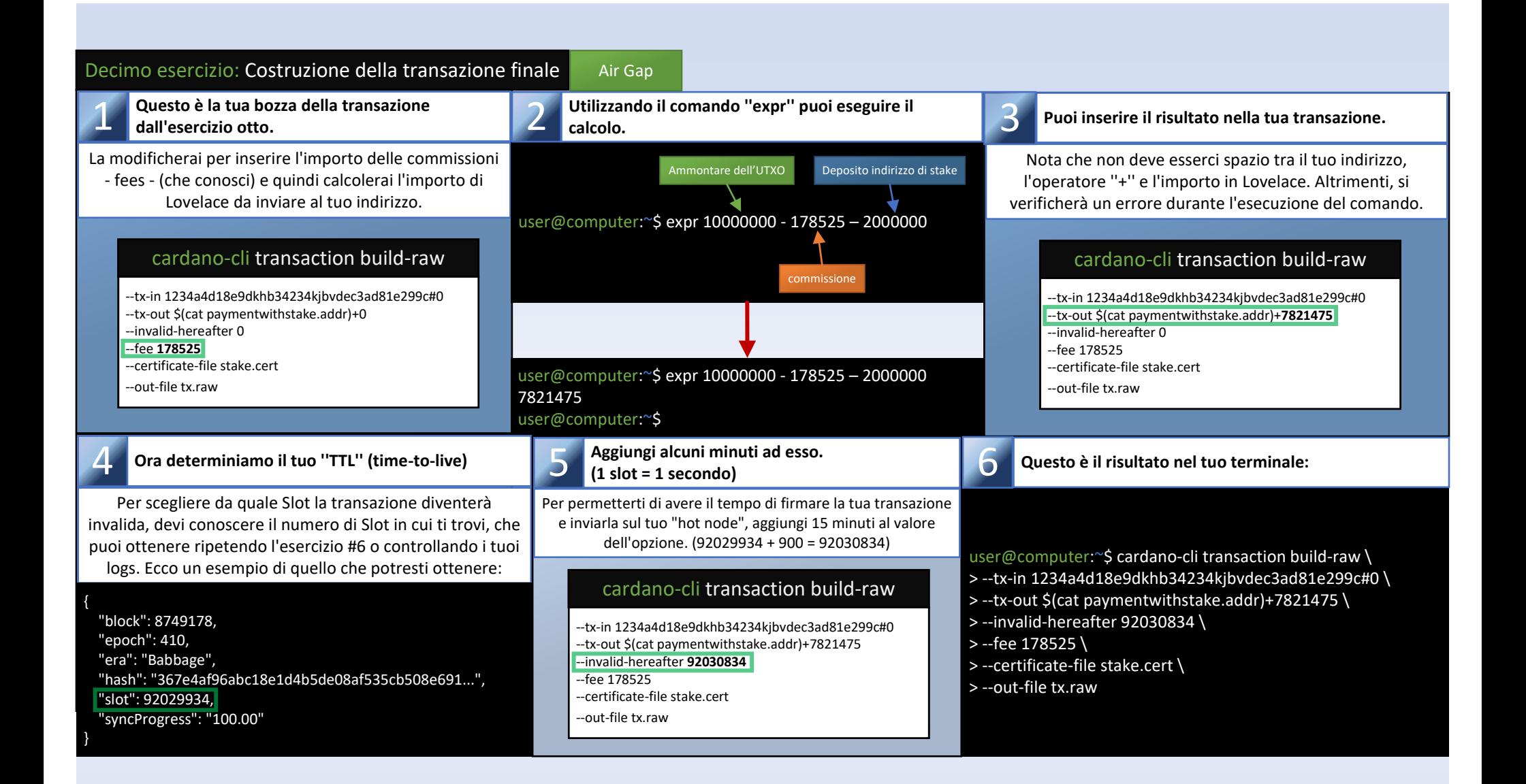

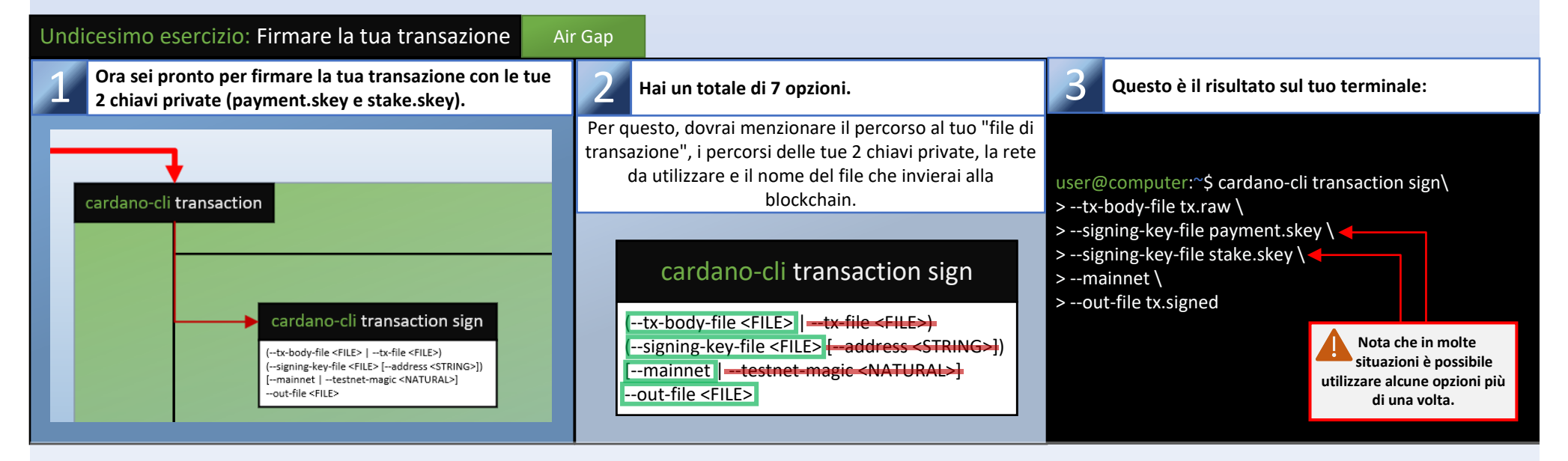

*Puoi ora trasferire il file "tx.signed" al tuo "Hot Node" per inviarlo alla blockchain, ma prima assicurati che gli accessi a questo file siano impostate come "sola lettura".*

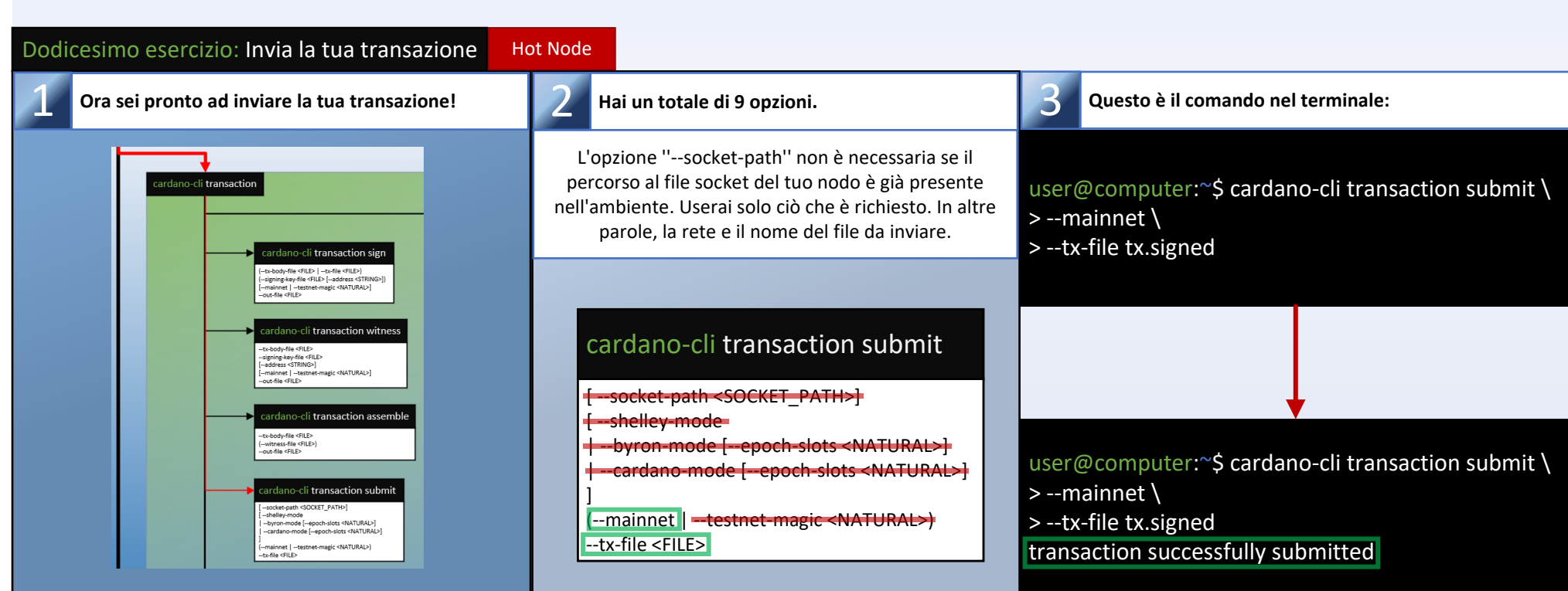

*Congratulazioni, il tuo indirizzo di stake è ora registrato sulla blockchain. Ora puoi creare un certificato di delega per scegliere una stake pool e partecipare al protocollo "Proof of Stake" di Cardano. Tuttavia, prima di passare al prossimo esercizio, assicurati di eliminare il file tx.signed dal tuo nodo attivo. (Non ne avrai più bisogno)*

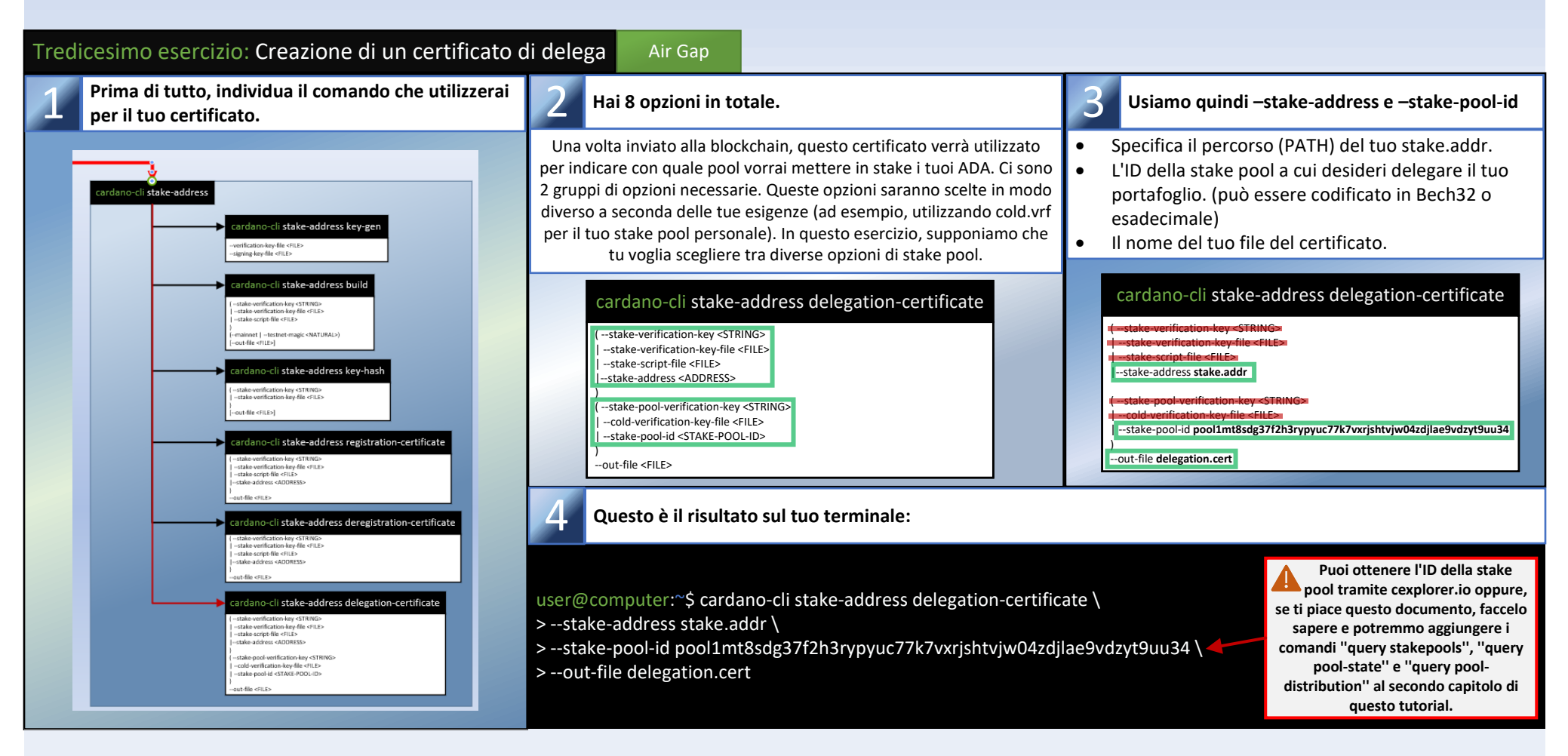

*Puoi ora ripetere gli esercizi da 6 a 12, assicurandoti di sostituire il file stake.cert con il file delegation.cert quando costruisci la tua transazione. E non dimenticare che quando calcoli le commissioni non devi considerare il deposito per l'indirizzo di stake di 2 ADA (che è già stato fatto in precedenza).*

**Concluderemo la parte 1 di questo tutorial con una citazione da un collega SPO che apprezzo molto:** *"Dovremmo incoraggiare i nuovi SPO, anche se hanno basse competenze. Impareranno, e Cardano si decentralizzerà." -- @StakeWithPride*

Riepilogo delle operazioni: Processo di invio del certificato di delega

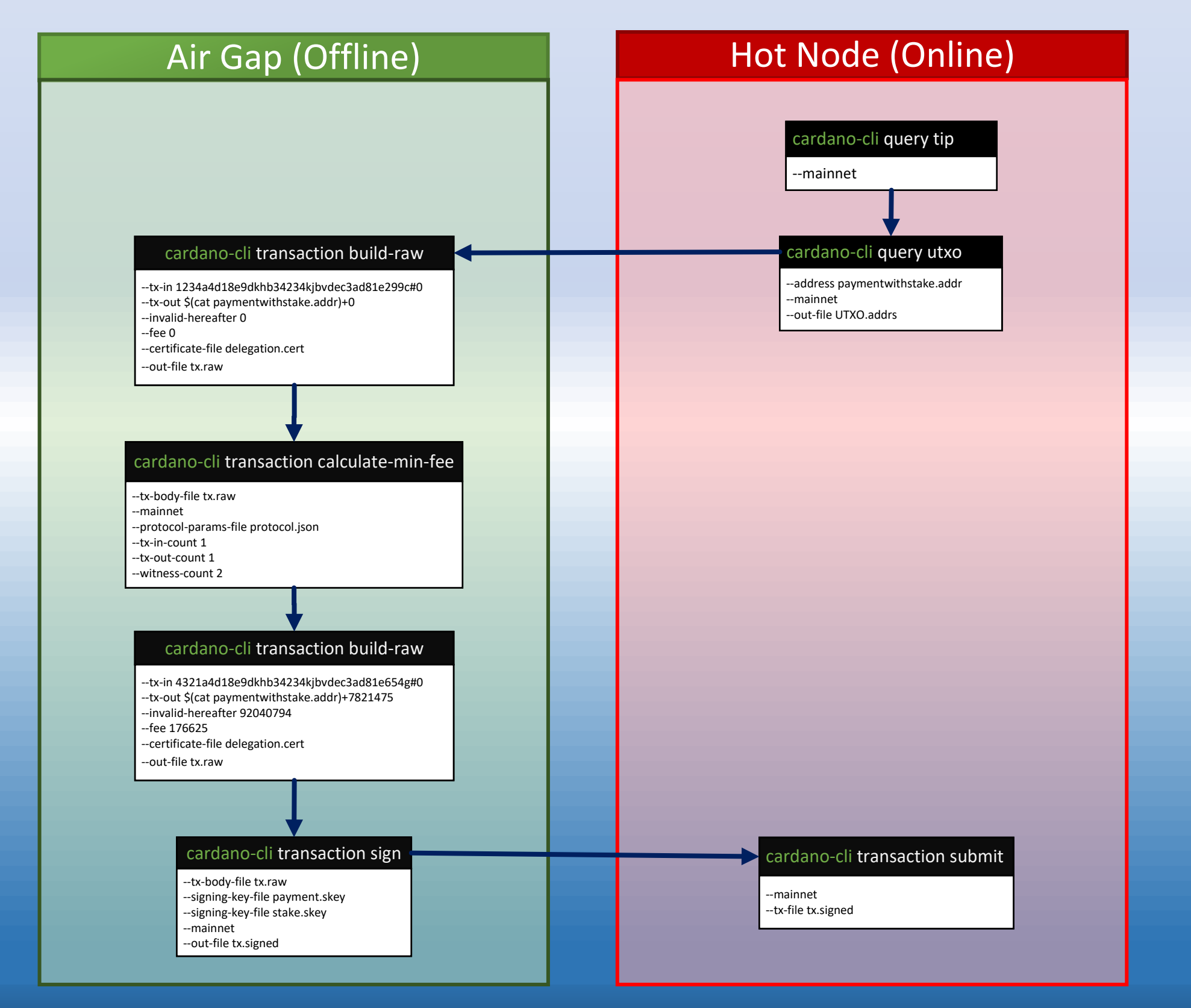